# **■MacBookAir**

# Benvenuto su MacBook Air

MacBook Air si avvia automaticamente quando lo apri. L'assistente di configurazione ti aiuta a far funzionare tutto correttamente.

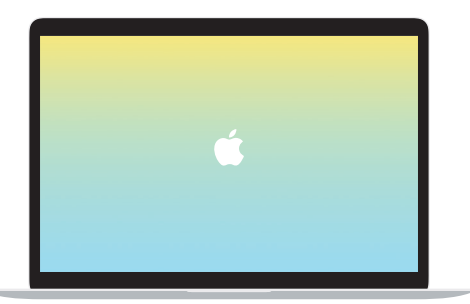

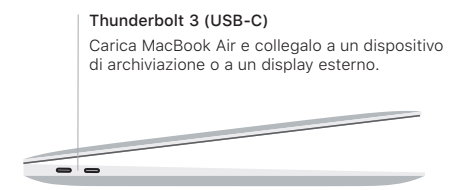

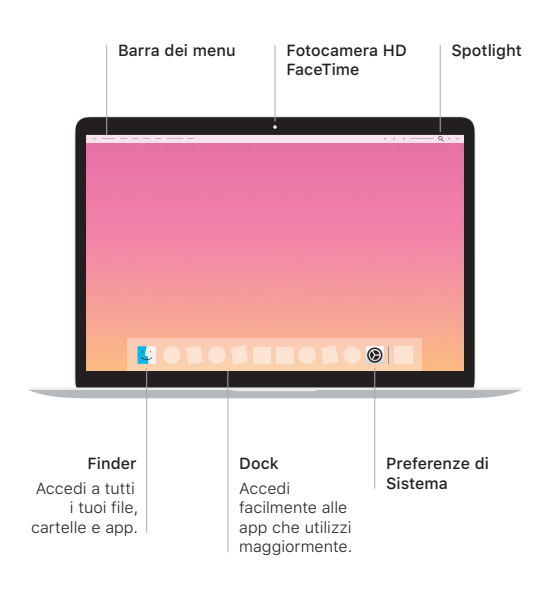

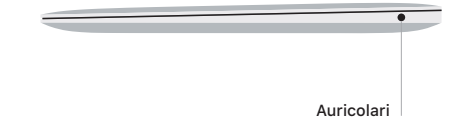

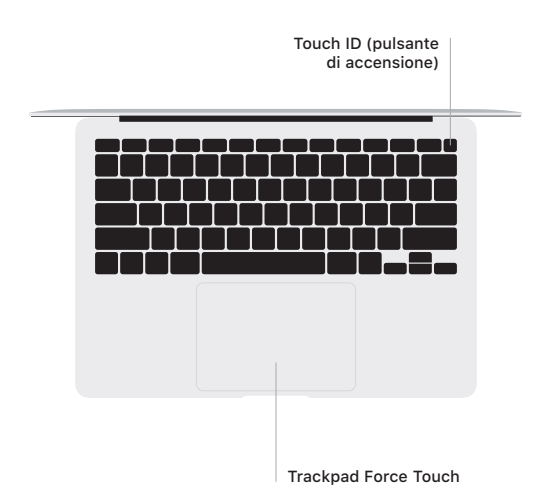

## Touch ID

La tua impronta digitale può sbloccare MacBook Air e consente di effettuate acquisti da App Store, app TV, Apple Books e altri siti web, tramite Apple Pay.

## Azioni del trackpad Multi-Touch

Sfiora la superficie del trackpad con due dita per scorrere in alto, in basso o lateralmente. Scorri con due dita per sfogliare pagine web e documenti. Fai clic con due dita per usare il tasto destro. Puoi anche fare clic e quindi premere più a fondo sul trackpad per fare un clic deciso e visualizzare maggiori informazioni. Per saperne di più, seleziona Preferenze di Sistema nel Dock, quindi fai clic su Trackpad.

#### Scarica la guida di Informazioni di base su MacBook Air

Per ulteriori informazioni sulla configurazione e l'utilizzo di MacBook Air, consulta la guida *Informazioni di base su MacBook Air*. Per visualizzarla, vai su [support.apple.com/it-it/](http://support.apple.com/it-it/guide/macbook-air) [guide/macbook-air](http://support.apple.com/it-it/guide/macbook-air).

#### Supporto

Per informazioni dettagliate, vai su [support.apple.com/](http://support.apple.com/it-it/mac/macbook-air) [it-it/mac/macbook-air](http://support.apple.com/it-it/mac/macbook-air). Per contattare Apple, visita il sito [support.apple.com/it-it/contact](http://support.apple.com/it-it/contact).

Alcune funzionalità non sono disponibili in tutte le regioni. © 2020 Apple Inc. Tutti i diritti riservati. Designed by Apple in California. Printed in XXXX. T034-03658-A